# **Digital unterrichten mit Green Line Oberstufe**

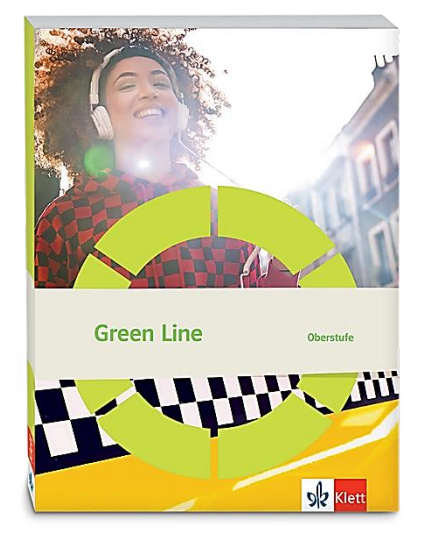

# *Topic:* **Choices in work and society**

# Didaktische Überlegungen

Als digitale **Durchführungsoption**, **Alternativaufgabe** oder **Erweiterungsaufgabe** können diese Vorschläge in Ihrer Arbeit mit dem Schulbuch **Green Line Oberstufe 2021** im Sinne einer Erfüllung der Aspekte im Medienkompetenzrahmen, der Abwechslung und der Motivation von Lernenden verwendet werden. Die Aufgabenvorschläge sollen Ihnen dabei helfen, Ihren Unterricht mit digitalen Hilfsmitteln zu planen, indem unterstützende Ideen geliefert werden, wie Sie digitale Mittel flexibel und oft auch zeitsparend in den Unterricht einbinden können (aber natürlich nicht immer *müssen*). Es lohnt sich ein Blick in diese Kopiervorlagen, bevor Sie anfangen, das Topic zu behandeln, um Ideen, die Ihnen gefallen und für die Lernenden in Ihrem aktuellen Kurs gut passen würden, in Ihre Planung einzubauen.

# Sicherheit und Datenschutz

Wir weisen darauf hin, dass die genannten Apps und Internet-Inhalte nicht vom oder für den Ernst Klett Verlag entwickelt oder bereitgestellt wurden. Die Nutzung im Unterricht liegt in der Verantwortung der jeweiligen Lehrkraft.

Selbstverständlich haben die Autorenschaft und die Oberstufenredaktion die Angebote zum Zeitpunkt der Veröffentlichung gesichtet und geprüft, aber digitale Inhalte (Apps und Online-Angebote) sind in weit stärkerem Maße als die eigentlichen Lehrwerkstexte einem rasanten Wandlungsprozess unterzogen. Apps ändern ihre Geschäftsmodelle und AGBs, Internetressourcen sind nicht mehr aufrufbar oder wechseln den Betreiber. Wir bitten Sie daher, vor dem Unterrichtseinsatz die vorgestellten Anwendungen und Inhalte noch einmal zu prüfen.

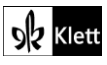

# Introduction

# **Task 1, VISUALS Make a list of the things you enjoy doing and are good at.**

# **Digitale Durchführungsoption: Collaborative brainstorming with a digital pinboard**

Hier bietet es sich an, das Brainstorming mithilfe einer digitalen Pinnwand zu vollziehen. Innerhalb von browserbasierten Anwendungen wie **padlet.com** oder **flinga.fi** kann die Lehrkraft ein Board vorstrukturieren, es also beispielsweise mit den entsprechenden Überschriften versehen.

Über einen **QR-Code** – der z.B. über **qrcode-generator.de** erstellt werden kann – oder auch über einen **Link** haben die Lernenden dann Zugriff auf die digitale Pinnwand und können ihre Beiträge an das Board posten.

Beispiel **Padlet**: Zum Teilen stellt Padlet einen QR-Code zur Verfügung. Über das +-Symbol können die Lernenden ihre Ideen an das Board posten.

#### **Vorteile:**

⚫ Mithilfe der genannten Anwendungen kann das Brainstorming auch orts- und zeitunabhängig vorgenommen werden, weshalb es auch als vorbereitende Hausaufgabe angesetzt werden kann, die dann wiederum als Gesprächsanlass im Präsenzunterricht zum Einsatz gebracht werden kann.

⚫ Das digitale Sammeln von Ideen im Unterricht geht schnell; Ergebnisse können im Klassenzimmer über den Beamer projiziert und gemeinsam besprochen/zusammengefasst werden.

#### **Task 2, SPEAKING Prepare a one-minute statement about what you expect your ideal job to be …**

# **Erweiterung / Digitale Durchführungsoption: Producing a video clip**

Zur Schulung der kommunikativen Kompetenz in Verbindung mit dem Ausbau von Medienkompetenzen aus dem Bereich Produzieren und Präsentieren lohnt sich eine Ausweitung bzw. Adaption der Aufgabe.

Die Lernenden erstellen – wie im Lehrwerk vorgesehen – ein *one-minute statement*. Im Anschluss zeichnen sie sich und ihre Aussagen mithilfe der **Kamerafunktion eines digitalen Endgerätes (Tablet oder Handy)** auf, wobei sie die Kulisse mithilfe eines Green Screens auch entsprechend gestalten können – beispielsweise könnte direkt der berufliche Kontext eingeblendet werden. Dies leistet z.B. die **App Green Screen by Do Ink**, wobei die Green-Screen-Aufnahmen auch in die **iPad-spezifische App iMovie** integriert werden können.

Lizenzfreies Bildmaterial finden die Lernenden beispielsweise unter **pixabay.com/de/**.

# **Alternative:**

Daneben können die Lernenden aber auch geeignetes Bildmaterial, das ihren Traumberuf widerspiegelt, auswählen und dieses für ein Video, in dem die Lernenden nicht selbst vor die Kamera treten (müssen), heranziehen. Erfahrungsgemäß sind Audioaufnahmen gerade für zurückhaltende Lernende eine sehr gute Gelegenheit, sprachlichen Output zu generieren, zumal die Motivation, diesen zugleich in Form eines kreativ ansprechenden Videos aufzubereiten, nicht zu vernachlässigen ist.

# **Vorteile:**

● Schulung der kommunikativen Kompetenz in Verbindung mit dem Ausbau von Medienkompetenzen aus dem Bereich Produzieren und Präsentieren

⚫ Motivation für alle, den sprachlichen Output kreativ aufzubereiten; Option mit Audioaufnahmen und Bildmaterial statt Selbstaufnahme gut für zurückhaltende Lernende

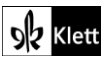

# (Introduction)

# **Zusätzliche Aufgabe ANALYSIS, Vorschlag 1: Zum Balkendiagramm** *Motivations for taking a gap year*

# **Erweiterungsaufgabe: Taking part in a digital survey**

Den Lernenden soll über ein browserbasiertes Votingtool wie **mentimeter.com** die Möglichkeit geboten werden, ihre individuelle Perspektive einzubringen, womit ein noch höherer Aufforderungscharakter der Aufgabe einhergehen dürfte. In der Lehreransicht nutzt die Lehrkraft acht der in der Statistik vorgegebenen Parameter und legt damit mithilfe von mentimeter.com eine Umfrage an, wobei sie als Layoutoption den Fragetyp **Scales** nutzt. Die Lernenden nehmen an dem **Live-Voting** über **menti.com** teil, indem sie dort den auf der Präsentationsfolie der Lehrkraft sichtbaren Code eintippen. Sie ordnen anschließend die einzelnen Aussagen bzw. Gründe für ein gap year auf jeweils einer Skala (strongly disagree – strongly agree) an. **Alternative:** Die Abstimmung kann auch in Form eines **Rankings** dargeboten werden, wobei dann beim Anlegen der Umfrage durch die Lehrkraft dieser Fragetyp als Layoutoption ausgewählt wird.

#### **Textbeispiele zum Einfügen:**

- 1 grow personally
- 2 travel, experience other cultures
- 3 break from academic track
- 4 explore study options
- 5 volunteer
- 6 explore career options / gain work experience
- 7 learn other language
- 8 encouraged by parents/peers

#### **Vorteile:**

- ⚫ Die kursinterne Umfrage bietet wiederum einen echten Gesprächsanlass, da es das Ergebnis des Votings auch zusammenfassend zu versprachlichen gilt.
- ⚫ Jede/r beteiligt sich aktiv, nicht nur diejenigen, die sich freiwillig melden. Alle Lernende werden gleichzeitig aufgefordert, beim Voting eine anonyme Meinung abzugeben (Sicherheitsgefühl)
- ⚫ Alle sind motiviert, bei den Ergebnissen zu sehen, wie sich ihr Beitrag im Vergleich zu den anderen oder zu den ursprünglichen Umfrageergebnissen im *bar chart* verhält.

# **Zusätzliche Aufgabe ANALYSIS, Vorschlag 2: Zum Balkendiagramm** *Motivations for taking a gap year*

# **Erweiterungsaufgabe: Filling in an interactive volunteer application form**

An dieser Stelle bietet sich eine vertiefende Beschäftigung mit der Thematik *gap year* an. In Form eines **Brainstormings** werden zunächst die Ideen der Jugendlichen abgefragt, wobei auch hier auf digitale Tools zurückgegriffen werden kann. Innerhalb von **mentimeter.com** kann z.B. auch eine **wordcloud** angelegt werden, wobei die Lernenden ihre Ideen zur vorgegebenen Frage *What would you like to do during a gap year?* in Form einer losen Sammlung anbringen können. Selbiges leistet beispielsweise auch die Anwendung **answergarden.ch**.

Beispiel **wordcloud** im Bearbeitungsmodus von **mentimeter**:

- **Step 1** Über *Add slide* das Wordcloud einrichten
- **Step 2** Über *Your question* eine Überschrift hinzufügen, z.B. *My gap year ideas*
- **Step 3** Höchst-Eingabemenge pro Teilnehmer bestimmen, z.B. *Entries per participant: 3*
- **Step 4** Schülerinnen und Schülern den Link zur Umfrage mitteilen

# Beispiel mit **AnswerGarden**:

- **Step 1** Bei *Create a new AnswerGarden* die Frage eingeben: *What would you like to do during a gap year?*
- **Step 2** Den Lernenden den Link zur Verfügung stellen. Freie Eingabe von Ideen möglich.

**(Fortführung auf der nächsten Seite)**

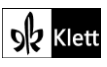

# (Introduction)

Exemplarisch wird dann ein mögliches Angebot gesichtet, wobei den Jugendlichen zunächst z.B. der Videoclip "A day in the life of a coach at Grootbos Foundation" (**https://youtu.be/2pFPsuZi0lo**) präsentiert wird. Die Lernenden bilden Hypothesen bezüglich des Einsatzortes, des Aufgabenbereichs, des Kandidatenprofils (Stärken und Engagement) sowie des positiven Einflusses von Teilnehmern an diesem Freiwilligenprogramm, bevor sie es anhand der Website der Grootbos Foundation näher kennenlernen: **grootbosfoundation.org/intern/**

# **Hintergrundinformation:**

Das Football Foundation Volunteer Programme bildet neben Green Futures und Siyakhula eines der drei Rahmenprogramme der Grootbos Foundation, einer Non-Profit-Organisation, die 2003 mit der Vision ins Leben gerufen wurde, die Entwicklung der Kommunen und den Schutz der Umwelt in der südafrikanischen Grootbos-Region durch die Schaffung nachhaltiger Lebensgrundlagen und durch aktives Bürgerengagement zu fördern. Die Lernenden finden auf der Website Informationen zu den Anforderungen, welche das Programm an die Freiwilligen stellt, aber auch zu dem angebotenen Rahmenprogramm sowie zu Anreise, Unterkunft und Verpflegung.

# **Beispielaufgabe 1:**

**1** *Watch the video clip and try to find out where this person is spending his gap year, what his daily tasks might be and what positive contribution he makes to all the people who are involved in this programme. What personal abilities, skills and strengths does it take – according to you – to be considered a suitable candidate for this programme?*

Aus diesem fremdsprachlichen Angebot lässt sich auch eine **Mediationsaufgabe** generieren, wobei die Jugendlichen die für die Kommunikationssituation relevanten Informationen hier in die Muttersprache übertragen:

# **Beispielaufgabe 2:**

**2** *Imagine you are thinking about taking part in the Football Foundation Volunteer Programme. Explain to your family members what this programme is about, what it includes, what your task would look like and where you are supposed to stay and live.*

Um schließlich die Anbindung an die eingangs innerhalb des Topics erarbeiteten Inhalte *things you enjoy doing and are good at* zu gewährleisten und ein sprachpraktisches Angebot mit hohem Aufforderungscharakter zu schaffen, erstellt die Lehrkraft – z.B. mithilfe der kostenlosen Anwendung **sejda.com** – ein **editierbares pdf-Dokument**, das die auf der Homepage der Grootbos Foundation (**https://grootbosfoundation.org/ internship-application-form-za/**) innerhalb der *Internship application form* abgefragten Items mit den zu füllenden Freifeldern beinhaltet.

So können die Lernenden diese von der Lehrkraft erstellte *Internship application form* in möglichst authentischer Art und Weise mithilfe der Tastatur eines digitalen Endgerätes ausfüllen und auch wieder an die Lehrkraft schicken. Im Unterschied zu herkömmlichen Word-Dokumenten stellt das editierbare pdf-Dokument sicher, dass das Layout auch beim Bearbeiten der Textfelder durch den Lernenden erhalten bleibt.

# **Vorteile:**

- Im geschützten Rahmen (editierbare PDF-Version von einem echten Online-Formular) können Lernende möglichst lebensnah karrierebezogene Schritte üben
- ⚫ Die multimediale Beschäftigung mit dem Thema ist motivierend und erhöht den Lerneffekt

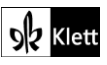

# Spot on facts – Building a future for yourself

#### **Task 1, COMPREHENSION (…) Each group covers one of the topics mentioned in the texts.**

#### **Digitale Durchführungsoption / Erweiterungsaufgabe: Visualising a text**

Die in arbeitsteiligen Gruppen entstandenen Ergebnisse können beispielsweise nachhaltig mithilfe von **flinga.fi** gesichert werden und über einen QR-Code mithilfe von **qrcode-generator.de** auch problemlos den anderen Gruppen zugänglich gemacht werden. Die jeweiligen digitalen Pinnwände werden im Vorfeld der Bearbeitung durch die Lernenden von der Lehrkraft mithilfe der browserbasierten Anwendung im Sinne eines **advanced organisers** gestaltet, sodass beispielsweise die einzelnen Schritte innerhalb des Leseverstehensprozesses mit einer Überschrift benannt werden:

Main topic ● (pre-reading) Questions on the topic ● (while reading) Answers to the questions ● Essential vocabulary

Da die Anwendung auch über die Funktionalität verfügt, Beziehungen und Querverbindungen der einzelnen Beiträge zu visualisieren, bietet **flinga.fi** einen Weg, die dargestellte Aufgabe digital umzusetzen. Eine Zusammenschau aller Pinnwände in Form eines pdf-Dokuments, in dem alle **Flinga-Whiteboards** mithilfe von QR-Codes hinterlegt werden, ermöglicht den Lernenden eine gezielte Nachbereitung der Lerninhalte.

# Abi skills – Mediation

#### **Task 6, MEDIATION Write the blog article from mediation task B for your partner school.**

#### **Digitale Durchführungsoption: Process-oriented writing with the help of digital tools**

Bewusst soll bei dieser Mediationsaufgabe das prozessorientierte Schreiben in den Vordergrund gerückt werden. Mithilfe einfacher webbasierter kollaborativer Texteditoren (z.B. **edupad.ch** oder **ZUMPad**) kann dieses Verfahren besonders gut gelingen. Alle Phasen des prozessorientieren Schreibens – von der Ideensammlung über die Textproduktion bis hin zur Überarbeitung des Textes – können innerhalb eines *edupads* ablaufen, wobei das Endprodukt dann u.a. als ein herkömmliches Word-Dokument exportiert werden kann. Je nach gewählter Sozialform stellt die Lehrkraft dem einzelnen Lernenden oder einer Gruppe jeweils ein eigenes *edupad* über einen Link zur Verfügung, wobei sie zuvor am besten die vorgegebene Struktur als Orientierungsrahmen für die Lernenden in das *edupad* mitaufnimmt. Die Struktur als Orientierung kann sehr schnell aus der hier hinterlegten Vorlage in ein neu erstelltes *edupad* kopiert werden.

#### **Textbeispiel zum Einfügen:**

**Mediation – Diversity in global education – The example of Germany** Introduction

Main part 1. Key aspect: How *duale Ausbildung* combines study and work: Notes: – vocational training which combines/consists of, etc. 2. Key aspect: The advantages of this type of training: Notes: – highly skilled/ qualified experts, etc. 3. Key aspect: Post-secondary education choices young Germans favour: Notes: – to attain a university degree, etc. Ending

Sollten mehrere Lernende innerhalb eines *edupads* arbeiten, so empfiehlt es sich, die Mediationsaufgabe nach den *key aspects* in Einzelleistungen zu untergliedern. Innerhalb des *edupads* können die einzelnen Gruppenmitglieder eigene Farben wählen, anhand derer ihnen ihre Beiträge zugeordnet werden können. Wichtig ist, dass die Lernenden – sofern der Arbeitsprozess diskontinuierlich verläuft – dazu angehalten werden, beim erneuten Aufrufen des Links dieselbe Farbe zu wählen. Innerhalb des *edupads* synchronisieren sich alle Einträge in Echtzeit. Sehr hilfreich erscheint die **Chatfunktion**, über die sich beispielsweise die Lehrkraft mit hilfreichen Kommentaren im Sinne des *scaffolding* in den Schreibprozess einbringen kann.

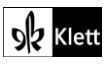

# Texts A – Half sleep

**Task 2, COMPREHENSION a) Outline the chronology of events … by using a timeline.**

**Durchführungsoption: Visualising the events of the short story with the help of an interactive timeline**

Da die *timeline*, welche die Ereignisse der Geschichte abbildet, auch dafür herangezogen werden soll, die Ereignisse aus einer anderen Perspektive nachzuerzählen, bietet es sich an, diese digital gestalten zu lassen. **padlet.com** bietet z.B. unter den vielfältigen Vorlagen auch eine **timeline** an, die von den Lernenden entsprechend ausgestaltet wird, nachdem die Lehrkraft den digitalen Zeitstrahl mithilfe eines **QR-Codes oder Links** zur Verfügung gestellt hat.

Die Aufgabe kann dann auch insofern angereichert werden, als die Lernenden dazu angehalten werden, die einzelnen handlungsrelevanten Szenen nachzustellen und sogenannte *freeze frames* zu erstellen. Die Photographien können – sofern die Einverständniserklärungen der Erziehungsberechtigen vorliegen – innerhalb des (passwortgeschützten) Padlets gepostet werden. Auch erscheint es gewinnbringend, danach die *freeze frames* mit jeweils einer Audioaufnahme zu vertonen, um so die jeweiligen Akteure mit einer prägnanten Aussage zu Wort kommen zu lassen.

Als Alternative können die Lernenden auch auf aussagekräftige lizenzfreie Bilder unter **pixabay.com** zurückareifen.

#### **Textvorschlag für die Aufgabenstellung:**

*a) Outline the chronology of events narrated in this short story by using a timeline.* 

*b) In groups create freeze frames that capture the most important emotion/action/result, etc. of each of the events that you have chosen for your timeline. You are kindly invited to visualise the events on the timeline with the help of your photographs.* 

*c) Think of a convincing statement the characters could have uttered in the scenes and record them. Again, you are kindly invited to upload them to the padlet.*

# Texts A – Why aren't young people more involved in politics?

# **Task 7, BEFORE YOU START Think of ways in which … young adults can become politically engaged.**

# **Digitale Durchführungsoption / Alternativaufgabe: Collaborative thinking and knowledge creation**

Als Alternative zur vorgeschlagenen Hinführung bietet sich eine kursinterne Abstimmung hinsichtlich der Relevanz ausgewählter politischer Inhalte an. Um schnell zu einem Meinungsbild zu gelangen, legt die Lehrkraft beispielsweise innerhalb von **mentimeter.com** ein *Ranking* an, wobei die Lernenden über **menti.com** die nachstehend aufgelisteten Inhalte nach ihrer persönlichen Bedeutsamkeit einstufen sollten.

# **Textvorschlag für die Aufgabenstellung:**

*What political issues do you care about? Rank them according to your personal priority.*

- ⚫ fighting climate change
- ⚫ votes at 16 campaign
- ⚫ community safety
- fair access to education
- ⚫ physical and mental well-being

Die Umfrage soll den Lernenden aufzeigen, dass politisches Interesse nicht nur auf das politische System und die Teilnahme an Wahlen bezogen werden sollte, sondern viele der Lebensbereiche der Jugendlichen umspannt.

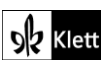

# (Texts A – Why aren't young people more involved in politics?)

**Task 9, EVALUATION Discuss whether mentoring will result in more youth engagement. Which other suggestions do you have?**

#### **Digitale Durchführungsoption / Alternativaufgabe: Collaborative thinking and knowledge creation**

Die Lernenden sollen nach der Lektüre des Sachtextes "Why aren't young people more involved in politics?" im Sinne des kreativ problemlösenden Denkens nach geeigneten Wegen suchen, die mehr politisches Interesse und Engagement zu Tage fördern könnten. Für diesen Ideenfindungsprozess könnte man die webbasierte Anwendung **flinga.fi** verwenden, da sie innerhalb der *Activities* mit **Flinga Explore** einen **kollaborativen** *workspace* in Form einer zeitlich begrenzbaren *Session* bereitstellt. Um zu **Flinga Explore** zu gelangen, klicken Sie in der ersten Zeile (*Tools – Activities – Sessions*) auf **Activities.**

Innerhalb dieser *Session* können einzelne Gruppen unabhängig voneinander Ideen sammeln und am Ende des Ideenfindungsprozesses präsentieren und begutachten. Die Lehrkraft gibt im genannten Fall der *Session* einen Namen und definiert ein *open-ended topic*, woraufhin die Teilnehmer einen **QR-Code oder** einen **Access-Code** erhalten, um der Session beizutreten.

#### **Beispielaufgabe:**

#### *Collaborative thinking and knowledge creation – Flinga Explore*

*Design ways in which young people can be encouraged to participate more widely and deeply in various form of civic and political engagement, including electoral and non-electoral forms of political participation.*

#### **Erweiterungsaufgabe, Vorschlag 1:**

Als **kreative Zusatzaufgabe** bietet es sich an, die Lernenden auf die britische Kampagne **#TurnUp Snap Election 2017** der parteineutralen internationalen gemeinnützigen Organisation *Bite the Ballot* aufmerksam zu machen. Ziel war es, möglichst viele Jugendliche im Alter von 18 - 24 dazu zu bewegen, sich für die Wahl 2017 registrieren zu lassen. Im Rahmen der kreativen Kampagne, die von zahlreichen Künstlern unterstützt wurde, entstanden Illustrationen, die die Lernenden in einer Auswahl auf folgenden Websites finden:

#### **www.jellylondon.com/project/turn-up**

#### **www.bitetheballot.co.uk/case-study**

Nach einem Austausch über die Zielsetzung der Kampagne sowie einer persönlichen Einschätzung der Überzeugungskraft ausgewählter Illustrationen, dürfen die Lernenden in Gruppenarbeit eigene Slogans illustrieren. Eine App wie **PicCollage** ermöglicht es hier, schnell und zielführend kreative Produkte zu erstellen.

#### **Beispielaufgabe:**

#### **A creative voting campaign**

*a) Study the campaign #Turn Up Snap Election 2017 with the help of the given websites to find out about its main aim as well as the people involved.*

#### **www.jellylondon.com/project/turn-up www.bitetheballot.co.uk/case-study**

*b) Pick the illustration that you consider to be the most effective one when it comes to convincing the target group.* 

*c) Create a poster of your own. Think of a catchy slogan / a play on words, etc. and use the app PicCollage to create a lasting effect.*

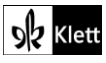

# (Texts A – Why aren't young people more involved in politics?)

### **Task 10, SPEAKING Research one of the organisations mentioned in the text …**

# **Erweiterungsaufgabe, Vorschlag 2: Bezug zur Lebenswelt am Beispiel einer Organisation für politisches Engagement stärken: Interaktive Umfrage, Präsentation**

Um politisches Engagement innerhalb der Altersgruppe der Lernenden sichtbar zu machen, kann die Website **www.global-changemakers.net/** ergänzend herangezogen werden. *Global Changemakers* ist ein internationales Jugendnetzwerk mit Hauptsitz in der Schweiz. Seine Aufgabe ist es, Jugendliche im Alter von 16 – 25 Jahren in die Lage zu versetzen, sich für positiven sozialen Wandel in ihrem gesellschaftlichen Umfeld einzusetzen. Die Jugendlichen werden mit zusätzlichen Qualifikationen, internationalen Kontakten und der Möglichkeit des Gedankenaustausches in einer Gemeinschaft von Gleichgesinnten unterstützt.

Durch die Ausweitung der Lehrwerkstexte auf diese Website wird ein **Bezug zur Lebenswelt** der Lernenden geschaffen. Die Akteure, die *global changemakers*, entsprechen der Altersgruppe der Lernenden und gewährleisten so ein **hohes Identifikationspotential**. Der authentische Einblick in die Bandbreite an Aktionen und Themenschwerpunkten dürfte die Lernenden verstärkt zur Übernahme **sozialer Verantwortung** anregen, was letzten Endes dem **Bildungs- und Erziehungsziel der Mündigkeit** zuträglich ist.

Die Website stellt sowohl **recent changemakers** als auch wichtige **gelungene Projekte** vor. Hierauf fußt der Arbeitsauftrag, der die Lernenden gezielt dazu anhält, die Website und deren Struktur kennenzulernen.

### **Vorarbeitsoption: Interaktive Umfrage zur Website**

Eventuell bietet sich abschließend auch eine **formale Bewertung des Aufbaus der Website** an. Hierzu könnte die Lehrkraft gemeinsam mit den Lernenden eine **interaktive Umfrage** mit wesentlichen Beurteilungskriterien erstellen, die im Anschluss durchgeführt wird. Als Tool bietet sich die Website **socrative.com/** an, welche auch als App zur Verfügung steht (**socrative.com/apps.html**). Die Kriterien der Homepage werden mithilfe von drei Multiple-Choice-Items (*well done – acceptable – must be improved*) anschließend bewertet.

#### **Beispielaufgabe:**

*Visit the website www.global-changemakers.net/ and complete the following tasks.*

*a) Present the organisation and its basic ideas in the form of a bulleted outline/well-structured mind map.*

*b) In groups actively search the website for a changemaker and his/her project that you consider to be convincing. Study the information given on the website carefully – you may use the given links redirecting you to the changemaker's*  website, etc. – and prepare an oral presentation in the form of a 'one minute pitch' as well as a convincing leaflet / *handout / poster promoting the changemaker's idea. The following ideas may help you:*

- ⚫ *Being able to sell your ideas well is critical to inspiring others to get involved in your vision.*
- ⚫ *You'll definitely need to practise your one-minute pitch.*
- ⚫ *Think about your target audience – who they are, what they care about.*
- ⚫ *Develop a consistent image that reflects your work and will appeal to your audience.*

*c) Hold your pitch in front of an assessment committee (your classmates) that will then vote on the most convincing project.*

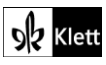

# Texts A – Deutschlands Jugend – politisch wie nie?

### **Task 11, MEDIATION … tell readers … about how young Germans feel by posting a comment …**

### **Digitale Durchführungsoption: Collaborative writing**

Auch hier kann – wie bereits auf den Seiten *Abi Skills: Mediation* erläutert – ein **webbasierter Texteditor** (z.B. **edupad.ch** oder **ZUMPad**) herangezogen werden, um ein schnelles Überarbeiten der angefertigten Texte sowie eine **Begleitung des Schreibprozesses** durch die Lehrkraft mithilfe der Chatfunktion zu gewährleisten.

#### **Erweiterung: Producing a podcast**

Nachdem die Lernenden ihre Ergebnisse, die auf einem Text basieren, in dem es u.a. um Podcasterinnen geht, in Form eines Mediationstextes verschriftlicht haben, erscheint es lohnenswert, die Kommunikationssituation des **Podcasts** erneut aufzugreifen und den englischen Text in dieser Form aufbereiten zu lassen. Dabei kann die **Aufnahmefunktion eines Handys oder eines Tablets** genutzt werden. Eine App wie die **iPad-App GarageBand** ermöglicht es auch, entsprechende Soundeffekte wie *Jingles* hinzuzufügen, wodurch ein authentischer Eindruck entsteht.

# Advanced texts A – College may not be worth it anymore

### **Task 4, SPEAKING … hold a debate on whether high school graduates should be encouraged to pursue a college education**

### **Digitale Alternativaufgabe / Erweiterungsaufgabe: Viewing and analysing a motivational clip**

Den Lernenden kann an dieser Stelle eine Zusammenschau der wesentlichen Aussagen Jack Mas, die in Form eines **Motivationsclips** visuell und akustisch aufbereitet wurden, zur Analyse präsentiert werden. Die Lehrkraft nutzt hierfür folgenden Link **youtu.be/bXGhtjezJPY** (0:00 - 5:14) und informiert die Lernenden über Jack Ma anhand folgender Zusammenfassung:

Jack Ma is a Chinese business magnate, investor, and philanthropist. He is the co-founder and executive chairman of *Alibaba. He is one of China's richest men with a net worth of US\$ 38.6 billion, as well as one of the wealthiest people in the world. Ma's primary ideology was for an open and market-driven economy.*

Anschließend wird der Videoclip bis 5:14 dargeboten und die Lernenden werden dazu angehalten, die vorgegebenen Leitfragen im Sinne des *note-taking***-Verfahrens** zu bearbeiten.

#### **Beispielaufgabe:**

#### **Jack Ma's ultimate advice for students and young people – how to succeed in life**

- *a) What are Jack Ma's pieces of advice as to the specific tasks people should concentrate on at different stages in life?*
- *b) According to Jack Ma, what are the principles governing the future?*
- *c) What changes does Jack Ma envision for our future and what should we concentrate on?*
- *d) What experience does Jack Ma talk about?*
- *e) What message does he communicate when using the words "Life is like a box of chocolates"?*

#### **Erwartungshorizont:**

a) **young people / 25-year-olds:** make enough mistakes and enjoy the show; any mistake is an income, is a wonderful revenue for you; **30 to 40:** think about whether you were working for yourself; **40 to 50:** focus on things that you are good at; **50 to 60:** rely on young people and work for the young people

b) competition of creativity – competition of imagination – competition of learning – competition of independent thinking – wisdom and experience

c) Technology is going to change every aspect of the world; We should focus on the LQ, the quotient of love, care for others and go 'off ground'

d) An experience of failure: failed in a key primary school test, failed three times for the middle school and also when applying for university; upon graduating he applied for 30 different jobs and was rejected by all of them

e) no matter the circumstances, always believe in yourself and love what you're doing; work hard / work as a team; catch the opportunity

# **(Fortführung auf der nächsten Seite)**

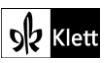

# (Advanced texts A – College may not be worth it anymore)

Im Anschluss werden die **filmischen Gestaltungsmittel** analysiert, wobei innerhalb von drei Gruppen erläutert werden soll, inwiefern die gewählten Szenen und Bilder die Textaussagen untermauern. Der Clip wird dabei in drei Themenblöcke untergliedert, die von den Gruppen analysiert werden.

Abschließend soll jede Gruppe entweder die für ihre Textaussage passendsten *film still* wählen oder aus **pixabay.com** (o.Ä.) ein alternatives Bild heranziehen und in einem one-minute-talk begründet darstellen, warum gerade dieses Bild von der Gruppe gewählt wurde.

#### **Beispielaufgabe:**

*a) Analyse in which way the given visual material supports Jack Ma's statements.*

*b) In a second step choose either a film still or a photograph taken from pixabay.com that is, according to your group, the most convincing one to transport Jack Ma's idea presented in your part of the clip. Be prepared to present your group members' choice in a one-minute-talk.*

*Group 1: future and caring for others (1:00 – 2:00)*

*Group 2: failure and being rejected (2:15 – 3:21)*

*Group 3: "Life is a box full of chocolates." Believe what you're doing (4:00 - 5:14)*

# Advanced texts  $A - The time of  $my$  life$

**Tasks 7-8, ANALYSIS Describe the choices open to Esther and the other young women … examine the role males play in their lives … Esther appears alienated … feels as if she were letting opportunities run through her fingers "like water"**

#### **Digitale Alternativaufgabe: Collaborative analysis of an excerpt from a novel**

Der Romanauszug wird – wie im Lehrwerk vorgeschlagen – unter Betrachtung der vorgegebenen Analyseschwerpunkte erarbeitet. Dabei erscheint es im Sinne einer nachhaltigen Ergebnissicherung sinnvoll, die Notizen bzw. die angestellten Beobachtungen innerhalb einer digitalen Pinnwand wie **padlet.com** oder **flinga.fi** zusammenzutragen. Nach einer Thematisierung der Verständnisfrage (*Comprehension*) im Plenum strukturiert die Lehrkraft dieses digitale Board im Vorfeld so, dass die einzelnen Teilüberschriften die Gruppeneinteilung vorgeben. Da die Analysearbeit nicht zwangsläufig sukzessive erfolgen muss, da die Teilergebnisse nicht aufeinander aufbauen, kann eine Gruppeneinteilung und damit die Struktur der digitalen Pinnwand folgendermaßen aussehen.

#### **Textbeispiele zum Einfügen:**

**Group 1:** Esther's and the other women's choices and the role males play in the women's lives

**Group 2:** Esther's feeling of alienation mirrored in her reactions to the people she meets and what they show about her personality

**Group 3:** Esther's feeling of alienation mirrored in her reactions to the places she goes to and what they show about her personality

**Group 4:** Esther's feeling of letting opportunities run through her fingers "like so much water". Explanation of the title and the last sentence, taking Esther's personality into account

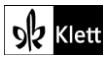

# Texts B – Not simply overtime work

**Task 5b), EVALUATION…Write an email to Mr Musk, clearly stating your attitude towards the long working hours he has championed.**

# **Digitale Alternativ-/Erweiterungsaufgabe: Creative and interactive tasks on Mr Musk's work ethic**

Als (weiterer) **kreativer Schreibanlass** kann den Lernenden ein Einblick in *Elon Musk's work ethic* gegeben werden. Dafür wird der Auszug (00:00 – 02:21) des folgenden Videoclips herangezogen, wobei auch die Audiospur ausreicht: **youtu.be/N0bj4UZ3zWg**

Die Lernenden sollten daraufhin – je nach individueller Einschätzung – eine *mail of appreciation* oder *a highly critical mail* an Elon Musk verfassen, wobei sie sich in ihr zukünftiges Selbst hineinversetzen sollten.

#### **Beispielaufgabe:**

*Envision yourself fifteen years from now. In school you came across Elon Musk's work ethic of improving the odds of success by working super hard every waking hour. Now you are writing an email to Mr Musk in which you either express some sort of gratitude or criticism.*

Zur weiteren **Aktivierung der Lernenden** bietet es sich an, zunächst wesentliche Faktoren, die nach Meinung der Lernenden für Erfolg entscheidend sind, anhand einer *wordcloud*, die z.B. über **answergarden.ch** oder **mentimeter.com** visualisiert werden kann, zusammenzutragen.

Lohnend erscheint es auch, diese Faktoren in Form eines *Rankings* anordnen zu lassen. Die Lehrkraft gibt dabei, z.B. über **mentimeter.com**, die entsprechenden Parameter der **Umfrage** vor und die Lernenden tätigen ihre Einschätzung auf **menti.com** anhand des in der Präsentation der Lehrkraft **automatisch generierten Codes**. Dabei werden folgende Inhalte zur individuellen Einstufung angeboten.

#### **Textbeispiele zum Einfügen:**

The key factors of success – Which aspects do you personally consider to be of utmost importance when it comes to being successful? Rank the given ideas according to their importance. working hard

having a high pain threshold critical thinking

adding value to society taking risks constantly seeking criticism

# Advanced texts B – When globalisation meshes with robotics, the losers will be the middle classes

**Task 6, BEFORE YOU START … Collect words and phrases in the context of these key terms … und Task 9a), LANGUAGE Go through the text and expand the word lists you started in Task 6.**

# **Digitale Durchführungsoption / Erweiterungsaufgabe, Vorschlag 1: Working collaboratively with digital writing tools**

Um die im Lehrwerk vorgesehene Vokabelliste nachhaltig zu sichern, bietet sich z.B. das Tool **oncoo.de** an. Die Lernenden können hier in Gruppen zunächst jeweils zu ihrem Thema passende **digitale Kärtchen** mit Begriffen versehen und sie auf einen **digitalen Stapel** legen. Danach werden die Gruppenergebnisse sukzessive an die **virtuelle Tafel** gepinnt, sodass sich das Tafelbild nach und nach vervollständigen lässt. Die Lehrkraft kann zudem die Kärtchen an der Tafel adaptieren.

# **(Fortführung auf der nächsten Seite)**

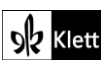

# (Advanced texts B – When globalisation meshes with robotics …)

In Bezug auf das Vorgehen sei vermerkt, dass die Lehrkraft zunächst über **oncoo.de** anhand des gelben Sprechblasensymbols zu einer Auswahl weitergeleitet wird, wobei für die oben beschriebenen Zwecke die **Kartenabfrage** herangezogen wird. Die Einstellungen werden entsprechend der angebotenen Maske getroffen, wobei auch ein **Passwort** vergeben werden kann, das die Lernenden vor Beginn der Kartenabfrage eingeben.

Beim Erstellen der Kartenabfrage wählt die Lehrkraft als Beispiel für den jeweiligen – farbig verschiedenen – Kartenstapel den jeweiligen Themenbereich, der auch im Lehrwerk vorgesehen ist:

#### *automation – blue collar/white collar jobs – the labour market*

Im letzten Schritt wird ein **Code** angezeigt, über den sowohl die Lehrkraft als auch die Lernenden die Kartenabfrage erreichen. Die Lehrkraft notiert sich diesen Code.

Im Unterrichtsverlauf geht zunächst die Lehrkraft auf **oncoo.de** und wählt sich unter der Kategorie **Lehrer**  anhand des Codes in die Kartenabfrage ein. Über den Beamer wird die Themenstellung dann im Plenum sichtbar gemacht, woraufhin sich die Lernenden mithilfe des von der Lehrkraft genannten Codes unter **oncoo.de** als Schüler:in in die Kartenabfrage einwählen. Sie nutzen dabei eigene digitale Endgeräte. Bei der Lernenden ansicht erscheint dann ein Leerfeld, welches eine einzelne Karte symbolisiert. Die Karte soll zudem anhand der Farbauswahl mit der entsprechenden Farbe eingefärbt werden und – wichtig – zunächst nur "auf den Stapel" gelegt werden.

Erst wenn der Erarbeitungsprozess innerhalb der Gruppe beendet ist, werden die einzelnen Gruppen nacheinander dazu aufgefordert, ihre Karten anhand des Symbols der Rakete "an die Tafel" zu senden. Hier kann die Lehrkraft noch korrigierend eingreifen, bevor die Datei auch abgespeichert und allen Lernenden z.B. auf einer Lernplattform zugänglich gemacht werden kann.

# **Task 7b), COMPREHENSION Compare earlier waves of globalisation and … (present and future). Focus on agents of change, the affected groups and the consequences.**

# **Digitale Durchführungsoption, Vorschlag 2: Creating a digital timeline**

Die Aufgabe, die einzelnen Etappen der Globalisierung darzustellen, bietet sich für die Arbeit mit **padlet.com** an, da hier eine *digitale timeline* erstellt werden kann. Die Lernenden werden gruppenweise auf die einzelnen Etappen der Globalisierung aufgeteilt, nachdem diese zunächst im Plenum kurz thematisiert wurden, und sollen sich dann den jeweiligen Unterthemen – *the agents of change, the affected groups, the consequences* – widmen. Die Arbeitsergebnisse werden in das Padlet eingetragen, wobei auch ein aussagekräftiger Bildimpuls – etwa mithilfe von **pixabay.com** – in das Padlet integriert werden kann.

### **Erweiterungsaufgabe, Vorschläge 3 und 4: The dangers of globotics – making a creative product**

Zur vertiefenden Auseinandersetzung mit der Thematik können die Lernenden einen **kreativen Arbeitsauftrag** ausgestalten. Im Anschluss an die Auseinandersetzung mit Gefahren des neuen Trends *globotics* sollen die Lernenden eine **kreative Werbekampagne** für soziale Berufe bzw. solche, die nicht durch den neuen Trend ersetzt werden können, gestalten. Sofern es sich um eine Printwerbekampagne handelt, können die Lernenden z.B. **PicCollage** oder **InShot** heranziehen.

Daneben können die Lernenden aber auch ein **Erklärvideo** zum neuen Trend *globotics* erstellen. Dies kann entweder ganz klassisch mithilfe der **Legetechnik und der Kamerafunktion eines digitalen Endgerätes** entstehen oder indem – zumindest teilweise – kostenlose Erklärvideo-Tools wie **mysimple show** oder **PowToon** zum Einsatz gebracht werden. Wichtig hierbei ist, den Lernenden zunächst ein Beispielvideo als Anhaltspunkt zu zeigen. Auch konkrete Vorgaben bezüglich der Rollenaufteilung (Ausarbeitung des Skripts – Gestaltung und Bereitstellung des visuellen Inputs – Sprecherstimme, usw.) sowie des zeitlichen Rahmens des Erklärvideos sind von entscheidender Bedeutung.

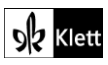

© Ernst Klett Verlag GmbH, Stuttgart 2022 | www.klett.de | Alle Rechte vorbehalten.<br>Von dieser Druckvorlage ist die Vervielfältigung für den eigenen Unterrichtsgebrauch gestattet.<br>Die Kopiergebühren sind abgegolten.

Autorin: Andrea Holler, Dachau